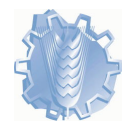

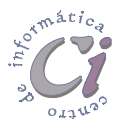

# Impresión de documentos

### Presentación preliminar

Antes de realizar la impresión de un documento, Word permite ver una presentación preliminar de cómo quedará cuando esté impreso.

Para conseguir esto se debe seleccionar la opción Vista preliminar del menú Archivo, pasando de este modo a la ventana Vista preliminar del documento actual.

La La herramienta Vista preliminar de la barra de herramientas *Estándar*, permite realizar la misma acción.

Desde esta vista se tiene una visión global y rápida de cómo queda el documento en conjunto, antes de resolver su impresión; además de tener la posibilidad de observar una o múltiples páginas simultáneamente.

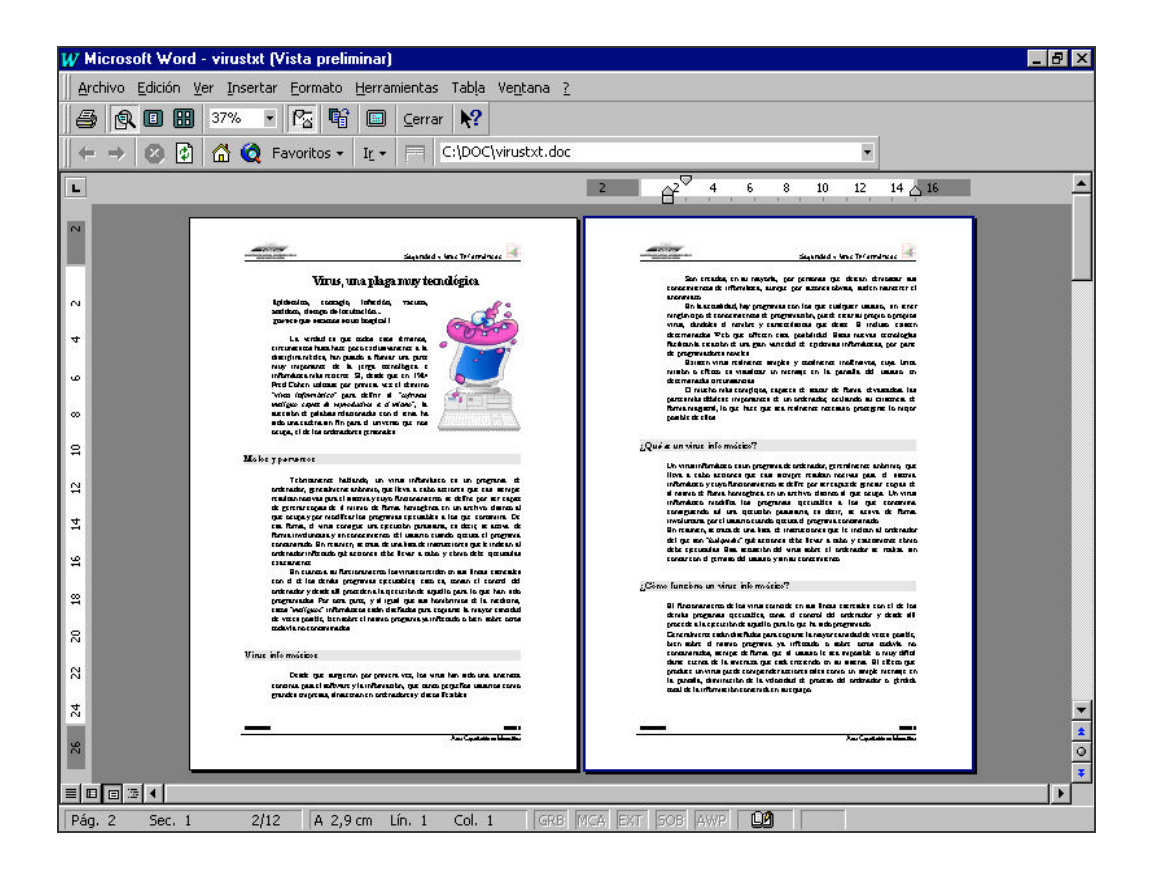

#### Opciones de la ventana Vista preliminar

 $\odot$ Reducir hasta ajustar: Cuando la última página del documento contiene un texto muy breve, haciendo clic en el botón Reducir hasta ajustar, se puede eliminar esa página casi en blanco, acomodando de modo automático ese texto en las páginas anteriores.

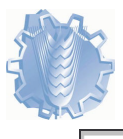

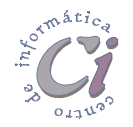

- $\odot$ 25% <sup>T</sup> Zoom: Determina el tamaño de la presentación de las páginas en la pantalla. Ampliar la presentación facilita la lectura del mismo, mientras que reducir la presentación permite ver una o más páginas de forma completa.
- $\odot$  Aumentar: Cuando este botón se encuentra activo, se puede aumentar la vista preliminar para facilitar la lectura del documento. El puntero del ratón se ve como una lupa  $\mathbb Q$  cuando se selecciona una parte de la/s hoja/s que se presenta/n. Al hacer clic, permite acercarse aumentando (+) o alejarse reduciendo (-) ese sector del documento según el signo que presenta la misma. Los cambios de aumento no afectan al tamaño de la impresión.

Cuando el botón Aumentar se encuentra desactivado, se cambia a estado de edición y por consiguiente se pueden realizar modificaciones al texto. En este caso el puntero del ratón adquiere la forma  $I$  barra, cuando se lo coloca sobre algún sector del documento.

- **图** Para realizar modificaciones al texto se recomienda salir de la ventana Vista preliminar y volver a la pantalla de edición del documento, seleccionando el botón **Cerrar** o presionando la tecla **[ESC]**.
- $\odot$ Imprimir: Desde la pantalla vista preliminar se puede realizar una impresión del documento con las especificaciones de configuración por defecto que tiene asignado el mismo, solamente seleccionando el botón Imprimir.
- Varias páginas: Al seleccionar este botón se presenta un cuadro similar al que se muestra, en donde se debe de indicar, desplazando el puntero sobre las hojas, la cantidad de páginas que se desean observar a la vez.

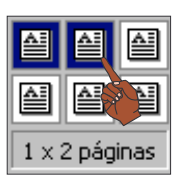

## Impresión de documentos

Al finalizar la edición de un documento, siempre interesará obtener una copia impresa del mismo.

Para imprimir un documento se debe seleccionar la opción Imprimir del menú Archivo. Esta acción desplegará un cuadro de diálogo donde se deben

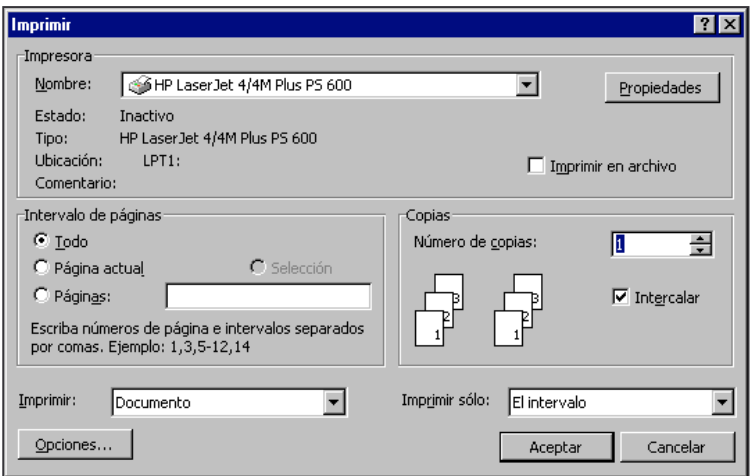

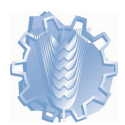

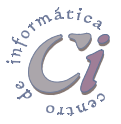

de indicar una serie de características para la tarea de impresión.

- Para imprimir documentos en Word, se debe tener instalada y seleccionada la impresora que se utilizará. Ésta además deberá estar encendida, con papel y en línea (estado on line).
	- La herramienta Imprimir de la barra de herramientas *Estándar* permite obtener una impresión de todo el documento utilizando la configuración actual de impresión, en este caso no se presenta el cuadro de diálogo *Imprimir*.

#### Opciones del cuadro de diálogo Imprimir

- $\odot$  Impresora Nombre: Permite acceder a la lista de impresoras definidas, de modo tal de seleccionar la impresora en la cual desea realizar la impresión. La información que aparece debajo de dicho cuadro se aplica a la impresora seleccionada. La impresora seleccionada se convierte en la impresora predeterminada para el resto de la sesión de trabajo de Word o hasta que se cambie por otra.
- $\odot$  Imprimir en archivo: Imprime el documento en un archivo, en lugar de hacerlo en una impresora. De esta forma el documento puede ser impreso en el futuro sin necesidad de ingresar a Word.
- **© Cantidad de copias**: En este cuadro se debe especificar la cantidad de copias que se quieren de la tarea impresa. Si se seleccionan varias copias se tiene la posibilidad de imprimir una copia completa del documento antes de que se imprima la primera página de la siguiente copia. Para esto se debe activar la casilla de verificación Intercalar. Si se prefiere imprimir todas las copias de la primera página y, a continuación, todas las copias de las páginas subsiguientes, se debe desactivar dicha casilla de verificación.
- $\odot$  Imprimir sólo: En este cuadro se puede especificar la parte del documento que se desea imprimir, teniendo la posibilidad de elegir entre sólo páginas pares, sólo paginas impares, o todo dependiendo del intervalo especificado.
- $\odot$  Imprimir: Permite especificar la parte del documento que se desea imprimir. Por ejemplo, si desea imprimir sólo la información de las propiedades del documento, se debe seleccionar la opción Propiedades del documento. La opción por defecto es Documento.
- $\odot$  Propiedades: Este botón permite cambiar las opciones de impresión de Windows correspondientes a la impresora seleccionada. Si se desea cambiar las opciones de impresión de Word, se debe seleccionar el botón Opciones.
- **O Opciones:** Este botón permite modificar las opciones de impresión de Word. Si desea cambiar las opciones de impresión de Windows, se debe seleccionar el botón Propiedades.

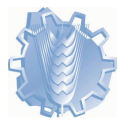

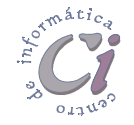

En la sección Intervalo de páginas se encuentran las siguientes opciones:

- $\odot$  Todo: Esta opción es la que se encuentra definida por defecto. El área a imprimir es todo el documento.
- $\odot$  Página actual: Hacer un clic en esta opción para imprimir sólo la página en la cual se encuentra el cursor en ese momento.
- $\odot$  Páginas: Hacer un clic en esta opción para imprimir las páginas que Ud. especifique en el cuadro adjunto. Ejemplos de valores a incorporar en dicho cuadro: 5,9 (imprime las páginas 5 y 9); 2-6 (imprime desde la página 2 hasta la 6 inclusive); 3,7-10 (imprime las páginas 3 y desde la 7 hasta la 10 inclusive).
- $\odot$ Selección: Hacer un clic en esta opción para imprimir sólo lo seleccionado previo al llamado de impresión. Si no se tiene texto seleccionado, esta opción permanecerá inhabilitada (atenuada).